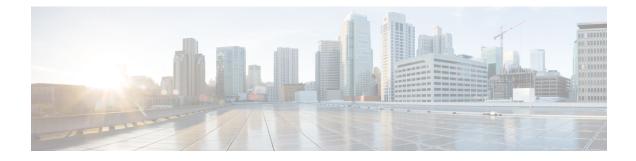

# **Security Certifications Compliance**

- Security Certifications Compliance, on page 1
- Generate the SSH Host Key, on page 2
- Configure IPSec Secure Channel, on page 3
- Configure Static CRL for a Trustpoint, on page 9
- About the Certificate Revocation List Check, on page 10
- Configure CRL Periodic Download, on page 14
- Set the LDAP Key Ring Certificate, on page 16
- Enable Client Certificate Authentication, on page 16

## **Security Certifications Compliance**

United States federal government agencies are sometimes required to use only equipment and software complying with security standards established by the U.S. Department of Defense and global certification organizations. The Firepower 4100/9300 chassis supports compliance with several of these security certification standards.

See the following topics for steps to enable features that support compliance with these standards:

- Enable FIPS Mode
- Enable Common Criteria Mode
- Configure IPSec Secure Channel, on page 3
- Configure Static CRL for a Trustpoint, on page 9
- About the Certificate Revocation List Check, on page 10
- Configure CRL Periodic Download, on page 14
- Setting the Date and Time Using NTP
- Set the LDAP Key Ring Certificate, on page 16
- Configure the IP Access List
- Enable Client Certificate Authentication, on page 16
- Configure Minimum Password Length Check

• Set the Maximum Number of Login Attempts

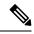

Note

Note that these topics discuss enabling certifications compliance on the Firepower 4100/9300 chassis only. Enabling certification compliance on the Firepower 4100/9300 chassis does not automatically propagate compliance to any of its attached logical devices.

## **Generate the SSH Host Key**

Prior to FXOS release 2.0.1, the existing SSH host key created during initial setup of a device was hard-coded to 1024 bits. To comply with FIPS and Common Criteria certification, you must destroy this old host key and generate a new one. See Enable FIPS Mode or Enable Common Criteria Mode for more information.

Perform these steps to destroy the old SSH host key and generate a new certifications-compliant one.

| Step 1 | From the FXOS CLI, enter services mode: |
|--------|-----------------------------------------|
|        | scope system                            |
|        | scope services                          |
| Step 2 | Delete the SSH host key:                |
|        | delete ssh-server host-key              |
| Step 3 | Commit the configuration:               |
|        | commit-buffer                           |
| Step 4 | Set the SSH host key size to 2048 bits: |
|        | set ssh-server host-key rsa 2048        |
| Step 5 | Commit the configuration:               |
|        | commit-buffer                           |
| Step 6 | Create a new SSH host key:              |
|        | create ssh-server host-key              |
|        | commit-buffer                           |
| Step 7 | Confirm the new host key size:          |
|        | show ssh-server host-key                |
|        | Host Key Size: 2048                     |
|        |                                         |

### **Configure IPSec Secure Channel**

IPSec is a framework of open standards developed by the Internet Engineering Task Force (IETF). It creates secure, authenticated, and reliable communication over IP networks. The IPSec security service provides:

- Connectionless Integrity Assurance the received traffic has not been modified.
- Data origin authentication Assurance the traffic is sent by legitimate party.
- Confidentiality (encryption) Assurance the user's traffic is not examined by non-authorized parties.
- Access control Prevention of unauthorized use of a resource.

IPSec Secure Channel supports the following algorithms:

• Phase 1

aes128gcm16-prfsha384-prfsha512-prfsha256-prfsha1-ecp256-ecp384-ecp521-modp2048-modp3072-modp4096 aes128-aes192-aes256-sha256-sha384-sha1\_160-sha1-sha512-prfsha384-prfsha512-prfsha512-prfsha256-prfsha1-ecp256-ecp384-ecp521 aes128-aes192-aes256-sha256-sha384-sha1\_160-sha1-sha512-prfsha384-prfsha512-prfsha256-prfsha1-modp2048-modp3072-modp4096

- Phase 2
  - Only AES SHA based encryption algorithms are supported. (DES and MD5 are not supported)
  - Supported DH groups are 14,15,16,19,20, and 21.

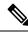

Note IPSec connections can only be initiated from FXOS. FXOS does not accept incoming IPSec connection requests.

IPsec tunnels are sets of SAs that FXOS establishes between peers. The SAs specify the protocols and algorithms to apply to sensitive data and also specify the keying material that the peers use. IPsec SAs control the actual transmission of user traffic. SAs are unidirectional, but are generally established in pairs (inbound and outbound).

IPSec on Chassis Manager has two modes:

#### **Transport Mode**

IP Header, IPSec Header, TCP Header, Data

### **Tunnel Mode**

New IP Header, IPSec Header, Original IP Header, TCP Header, Data

IPSec's operation can be broken down into five main steps:

- Traffic Selection Interesting traffic which matches IPSec policy starts the IKE process. For example, traffic can be selected using src/dst host IP or subnet. Alternatively, user also can trigger IKE process through admin command.
- 2. IKE Phase 1 authenticate IPSec peers and to setup a secure channel to enable IKE exchanges
- 3. IKE phase 2 negotiate SAs to set up the IPSec tunnel. SA stands for Security Association, it is a relationship between IPSec end-points that describe what security services are used to protect data traffic.

- 4. Data transfer Data packets are encrypted and encapsulated in IPSec header using parameters and keys stored in the SA
- 5. IPSec tunnel termination IPSec SAs terminate through deletion or by timing out.

You can configure IPSec on your Firepower 4100/9300 chassis to provide end-to-end data encryption and authentication service on data packets going through the public network. This option is one of a number offered for achieving Common Criteria certification compliance on your system. For more information, see Security Certifications Compliance, on page 1.

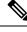

#### Note

- If you are using an IPSec secure channel in FIPS mode, the IPSec peer must support RFC 7427.
- If you elect to configure enforcement of matching cryptographic key strength between IKE and SA connections (set sa-strength-enforcement to yes in the below procedure):

| If SA enforcement is enabled  | then when IKE negotiated key size is less then ESP negotiated key size, the connection fails.                                                         |
|-------------------------------|----------------------------------------------------------------------------------------------------|
|                               | then when IKE negotiated key size is large or equal<br>than ESP negotiated key size, SA enforcement<br>check passes and the connection is successful. |
| If SA enforcement is disabled | then SA enforcement check passes and the connection is successful.                                                                                    |

Perform these steps to configure an IPSec secure channel.

| Step 1 | From the FXOS CLI, enter security mode:               |
|--------|-------------------------------------------------------|
|        | scope security                                        |
| Step 2 | Create the keyring:                                   |
|        | enter keyring ssp                                     |
|        | ! create certreq subject-name subject-name ip ip      |
| Step 3 | Enter the associated certificate request information: |
|        | enter certreq                                         |
| Step 4 | Set the country:                                      |
|        | set country country                                   |
| Step 5 | Set the DNS:                                          |
|        | set dns dns                                           |
| Step 6 | Set the email:                                        |
|        | set e-mail email                                      |
|        |                                                       |

| Step 7  | Set the IP information:                                                               |
|---------|---------------------------------------------------------------------------------------|
|         | set ip <i>ip-address</i>                                                              |
|         | set ipv6 ipv6                                                                         |
| Step 8  | Set the locality:                                                                     |
|         | set locality locality                                                                 |
| Step 9  | Set the organization name:                                                            |
|         | set org-name org-name                                                                 |
| Step 10 | Set the organization unit name:                                                       |
|         | set org-unit-name org-unit-name                                                       |
| Step 11 | Set the password:                                                                     |
|         | ! set password                                                                        |
| Step 12 | Set the state:                                                                        |
|         | set state state                                                                       |
| Step 13 | Set the subject name for the certreq:                                                 |
|         | set subject-name subject-name                                                         |
| Step 14 | Exit:                                                                                 |
|         | exit                                                                                  |
| Step 15 | Set the modulus:                                                                      |
|         | set modulus modulus                                                                   |
| Step 16 | Set the regeneration for the certificate request:                                     |
|         | set regenerate { yes   no }                                                           |
| Step 17 | Set the trustpoint:                                                                   |
|         | set trustpoint interca                                                                |
| Step 18 | Exit:                                                                                 |
|         | exit                                                                                  |
| Step 19 | Enter the newly created trustpoint:                                                   |
|         | enter trustpoint interca                                                              |
| Step 20 | Generate certificate signing request:                                                 |
|         | set certchain                                                                         |
|         | Example:                                                                              |
|         | BEGIN CERTIFICATE<br>MIIF3TCCA8WgAwIBAgIBADANBgkqhkiG9w0BAQsFADBwMQswCQYDVQQGEwJVUzEL |

BAsMBFNUQIUxCzAJBgNVBAMMAkNBMRowGAYJKoZIhvcNAQkBFgtzc3BAc3NwLm51 dDAeFw0xNjEyMDgxOTMzNTJaFw0yNjEyMDYxOTMzNTJaMHAxCzAJBgNVBAYTAIVTA1UECwwEU1RCVTELMAkGA1UEAwwCQ0ExGjAYBgkqhkiG9w0BCQEWC3NzcEBzc3Au bmV0MIICIjANBgkqhkiG9w0BAQEFAAOCAg8AMIICCgKCAgEA2ukWyMLQuLqTvhq7 zFb3Oz/iyDG/ui6mrLIYn8wE3E39XcXA1/x9IHCmxFKNJdD7EbsggfOuy0Bj+Y4s +uZ1VapBXV/JrAie7bNn3ZYrI29yuyOrIqoi9k9gL/oRBzH18BwBwGHBOz3hGrSK Yc2yhsq9y/6yI3nSuLZm6ybmUKjTa+B4YuhDTz4hl/I9x/J5nbGiab3vLDKss1nO xP9+1+Lc690V18/mNPWdjCjDI+U/L9keYs/rbZdRSeXy9kMae42+4F1RHDJjPcSN Yw1g/gcR2F7QUKRygKckJKXDX2QIiGYSctlSHj18O87o5s/pmQAWWRGkKpfDv3oH cMPgI2T9rC0D8NNcgPXj9PFKfexoGNGwNT085fK3kjgMOdWbdeMG3EihxEEOUPD0 Fdu0HrTM5lvwb+vr5wE9HsAiMJ8UuujmHqH5mlwyy3Me+cEDHo0hLeNs+AFrqEXQ e9S+KZC/dq/9zOLpRsVqSfJsAuVl/QdPDbWShjflE/fP2Wj01PqXywQydzymVvgE wEZaoFg+mlGJm0+q4RDvnpzEviOYNSAGmOkILh5HQ/eYDcxvd0qbORWb31H32yS1 Ila 6 UTT9 + vnND1 f838 fxvNvr8nyGD2S/LVaxnZlO4 jcSIvtdizbbT8u5B4VcLKICx0vkqjo6RvNZJ52sUaD9C3UodTUCAwEAAaOBgTB/MC8GA1UdHwQoMCYwJKAioCCG Hmh0dHA6Ly8xOTIuMTY4LjQuMjkvcm9vdGNhLmNybDAdBgNVHQ4EFgQU7Jg01A74 jpx8U0APk76pVfYQQ5AwHwYDVR0jBBgwFoAU7Jg01A74jpx8U0APk76pVfYQQ5Aw DAYDVR0TBAUwAwEB/zANBgkqhkiG9w0BAQsFAAOCAgEAvI8ky2jiXc4wPiMuxIfY W7DRmszPUWQ7edor7yxuCqzHLVFFOwYRudsyXbv7INR3rJ/X1cRQj9+KidWWVxpo pFahRhzYxVZ10DHKIzGTQS3jiHgrF3Z8ohWbL15L7PEDlrxMBoJvabPeQRgTmY/n XZJ7qRYbypO3gUMCaCZ12raJc3/DIpBQ29yweCbUkc9qiHKA0IbnvAxoroHWmBld 94LrJCggfMQTuNJQszJiVVsYJfZ+utlDp2QwfdDv7B0JkwTBjdwRSfotEbc5R18n BNXYHqxuoNMmqbS3KjCLXcH6xIN8t+UkfP89hvJt/fluJ+s/VJSVZWK4tAWvR7wl QngCKRJW6FYpzeyNBctiJ07wO+Wt4e3KhIjJDYvA9hFixWcVGDf2r6QW5BYbgGOK DkHb/gdr/bcdLBKN/PtSJ+prSrpBSaA6rJX8D9UmfhqqN/3f+sS1fM4qWORJc6G2 gAcg7AjEQ/0do512vAI8p8idOg/Wv1O17mavzLpcue05cwMCX9fKxKZZ/+7Pk19Y ZrXS6uMn/CGnViptn0w+uJ1IRj1oulk+/ZyPtBvFHUkFRnhoWj5SMFyds2IaatyI 47N2ViaZBxhU3GICaH+3O+8rs9Kkz9tBZDSnEJVZA6yxaNCVP1bRUO20G3oRTmSx8iLBjN+BXggxMmG8ssHisgw= -----END CERTIFICATE----------BEGIN CERTIFICATE-----MIIFqDCCA5CgAwIBAgIBBDANBgkqhkiG9w0BAQsFADBwMQswCQYDVQQGEwJVUzEL MAkGA1UECAwCQ0ExDDAKBgNVBAcMA1NKQzEOMAwGA1UECgwFQ2lzY28xDTALBgNV

BAsMBFNUQIUxCzAJBgNVBAMMAkNBMRowGAYJKoZIhvcNAQkBFgtzc3BAc3NwLm51 dDAeFw0xNjEyMTUyMTM0NTRaFw0yNjEyMTMyMTM0NTRaMHwxCzAJBgNVBAYTAIVT MQswCQYDVQQIDAJDQTEPMA0GA1UECgwGbmV3c3RnMRAwDgYDVQQLDAduZXdzdGJ1MRMwEQYDVQQDDAppbnRlcm0xLWNhMSgwJgYJKoZIhvcNAQkBFhlpbnRlcm0xLWNh QGludGVybTetY2EubmV0MIICIjANBgkqhkiG9w0BAQEFAAOCAg8AMIICCgKCAgEAwLpNnyEx5I4P8uDoWKWF3IZsegjhLANsodxuAUmhmwKekd0OpZZxHMw1wSO4IBX5 4itJS0xyXFzPmeptG3OXvNqCcsT+4BXl3DoGgPMULccc4NesHeg2z8+q3SPA6uZh iseWNvKfnUjixbQEBtcrWBiSKnZuOz1cpuBn34gtgeFFoCEXN+EZVpPESiancDVh 8pCPlipc/08ZJ3o9GW2j0eHJN84sguIEDL812ROejQvpmfqGUq11stkIIuh+wB+V VRhUBVG7pV57I6DHeeRp6cDMLXaM3iMTelhdShyo5YUaRJMak/t8kCqhtGXfuLII E2AkxKXeeveR9n6cpQd5JiNzCT/t9IQL/T/CCqMICRXLFpLCS9o5S5O2B6QFgcTZ yKR6hsmwe22wpK8QI7/5oWNXlolb96hHJ7RPbG7RXYqmcLiXY/d2j9/RuNoPJawI hLkfhoIdPA28xlnfIB1azCmMmdPcBO6cbUQfCj5hSmk3StVQKgJCjaujz55TGGd1 GjnxDMX9twwz7Ee51895Xmtr24qqaCXJoW/dPhcIIXRdJPMsTJ4yPG0BieuRwd0p i8w/rFwbHzv4C9Fthw1JrRxH1yeHJHrL1ZgJ5txSaVUIgrgVCJaf6/jrRRWoRJwt BAUwAwEB/zAvBgNVHR8EKDAmMCSgIqAghh5odHRwOi8vMTkyLjE2OC40LjI5L2ludGVybS5jcmwwDQYJKoZIhvcNAQELBQADggIBAG/XujJh5G5UWo+cwTSitAezWbJA h1dAiXZ/OYWZSxkFRliErKdupLqL0ThjnX/wRFfEXbrBQwm5kWAUUDr97D1Uz+2A 8LC5I8SWKXmyf0jUtsnEQbDZb33oVL7yXJk/A0SF0jihpPheMA+YRazalT9xj9KH PE7nHCJMbb2ptrHUyvBrKSYrSeEqOpQU2+otnFyV3rS9aelgVjuaWyaWOc3lZ1Oi CC2tJvY3NnM56j5iesxUCeY/SZ2/ECXN7RRBViLHmA3gFKmWf3xeNiKkxmJCxOaa UWPC1x2V66I8DG9uUzlWyd79O2dy52aAphAHC6hqlzb6v+gw1Tld7UxaqVd8CD5W

ATjNs+ifkJS1h5ERxHjgcurZXOpR+NWpwF+UDzbMXxx+KAAXCI6ltCd8Pb3wOUC3 PKvwEXaIcCcxGx71eRLpWPZFyEoi4N2NGE9OXRjz0K/KERZgNhsIW3bQMjcw3aX6 OXskEuKgsayctnWyxVqNnqvpuz06kqyubh4+ZgGKZ5LNEXYmGNz3oED1rUN636Tw SjGAPHgeROzyTFDixCei6aROlGdP/Hwvb0/+uThIe89g8WZ0djTKFUM8uBO3f+II /cbuyBO1+JrDMq8NkAjxKIJlp1c3WbfCue/qcwtcfUBYZ4i53a56UNF5Ef0rpy/8 B/+07Me/p2y9Luqa -----END CERTIFICATE-----ENDOFBUF

**Step 21** Show the certificate signing request:

#### show certreq

### Example:

Firepower-chassis# /security/keyring # show certreq Certificate request subject name: SSP Certificate request ip address: 192.168.0.111 Certificate request FI A ip address: 0.0.0.0 Certificate request FI B ip address: 0.0.0.0 Certificate request e-mail name: Certificate request ipv6 address: :: Certificate request FI A ipv6 address: :: Certificate request FI B ipv6 address: :: Certificate request country name: US State, province or county (full name): CA Locality name (eg, city): SJC Organisation name (eg, company): Cisco Organisational Unit Name (eg. section): Sec DNS name (subject alternative name): Request: -----BEGIN CERTIFICATE REQUEST-----MIICwTCCAakCAQAwVTELMAkGA1UEBhMCVVMxCzAJBgNVBAgMAkNBMQwwCgYDVQQH DANTSkMxDjAMBgNVBAoMBUNpc2NvMQ0wCwYDVQQLDARTVEJVMQwwCgYDVQQDDANT U1AwggEiMA0GCSqGSIb3DQEBAQUAA4IBDwAwggEKAoIBAQDq292Rq3t0laoxPbfE p/ITKr6rxFhPqSSbtm6sXer//VZFiDTWODockDItuf4Kja215mIS0RyvEYVeRgAs wbN459wm0BASd8xCjIhsuHDV7yHu539BnvRW6Q2o+gHeSRwckqjClK/tsIxsPkV0 6OduZYXk2bnsLWs6tNk3uzOIT2Q0FcZ1ET66C8fyyKWTrmvcZjDjkMm2nDFsPlX9 39TYPItDkJE3PocqyaCqmT4uobOuvQeLJh/efkBvwhb4BF8vwzRpHWTdjjU5YnR1 qiR4q7j1RmzVFxCDY3IVP/KDBoa5NyCLEUZECP5QCQFDzIRETZwVOKtxUVG0Nljd rjANBgkqhkiG9w0BAQsFAAOCAQEARtRBoInxXkBYNIVeEoFCqKttu3+Hc7UdyoRM 2L2pjx5OHbQICC+8NRVRMYujTnp67BWuUZZl03dGP4/lbN6bC9P3CvkZdKUsJkN0 m1Ye9dgz7MO/KEcosarmoMl9WB8LlweVdt6ycSdJzs9shOxwT6TAZPwL7gq/1ShF RJh6sq5W9p6E0SjYefK62E7MatRjDjS8DXoxj6gfn9DqK15iVpkK2QqT5rneSGj+ R+20TcUnT0h/S5K/bySEM/3U1gFxQCOzbzPuHkj28kXAVczmTxXEkJBFLVduWNo6 DT3u0xImiPR1sqW1jpMwbhC+ZGDtvgKjKHToagup9+8R9IMcBQ== -----END CERTIFICATE REQUEST-----

**Step 22** Enter IPSec mode:

scope ipsec

**Step 23** Set the log verbose level:

set log-level log\_level

**Step 24** Create and enter an IPSec connection:

|         | enter connection connection_name                                                                        |
|---------|----------------------------------------------------------------------------------------------------|
| Step 25 | Set IPSec mode to tunnel or transport:                                                                  |
|         | set mode tunnel_or_transport                                                                            |
| Step 26 | Set the local IP address:                                                                               |
|         | set local-addr ip_address                                                                               |
| Step 27 | Set the remote IP address:                                                                              |
|         | set remote-addr ip_address                                                                              |
| Step 28 | If using tunnel mode, set the remote subnet:                                                            |
|         | set remote-subnet <i>ip/mask</i>                                                                        |
| Step 29 | (Optional) Set the remote identity:                                                                     |
|         | <pre>set remote-ike-ident remote_identity_name</pre>                                                    |
| Step 30 | Set the keyring name:                                                                                   |
|         | set keyring-name name                                                                                   |
| Step 31 | (Optional) Set the keyring password:                                                                    |
|         | set keyring-passwd passphrase                                                                           |
| Step 32 | (Optional) Set the IKE-SA lifetime in minutes:                                                          |
|         | set ike-rekey-time minutes                                                                              |
|         | The minutes value can be any integer between 60-1440, inclusive.                                        |
| Step 33 | (Optional) Set the Child SA lifetime in minutes (30-480):                                               |
|         | set esp-rekey-time minutes                                                                              |
|         | The minutes value can be any integer between 30-480, inclusive.                                         |
| Step 34 | (Optional) Set the number of retransmission sequences to perform during initial connect:                |
|         | set keyringtries retry_number                                                                           |
|         | The <i>retry_number</i> value can be any integer between 1-5, inclusive.                                |
| Step 35 | (Optional) Enable or disable the certificate revocation list check:                                     |
|         | <pre>set revoke-policy { relaxed   strict }</pre>                                                       |
| Step 36 | Enable the connection:                                                                                  |
|         | set admin-state enable                                                                                  |
| Step 37 | Reload connections:                                                                                     |
|         | reload-conns                                                                                            |
|         | Connections that were previously not established are retried. Established connections remain untouched. |
| Step 38 | (Optional) Add the existing trustpoint name to IPsec:                                                   |

create authority trustpoint\_name

 Step 39
 Configure the enforcement of matching cryptographic key strength between IKE and SA connections:

 set sa-strength-enforcement yes\_or\_no

## **Configure Static CRL for a Trustpoint**

Revoked certifications are kept in the Certification Revocation List (CRL). Client applications use the CRL to check the authentication of a server. Server applications utilize the CRL to grant or deny access requests from client applications which are no longer trusted.

You can configure your Firepower 4100/9300 chassis to validate peer certificates using Certification Revocation List (CRL) information. This option is one of a number offered for achieving Common Criteria certification compliance on your system. For more information, see Security Certifications Compliance, on page 1.

Perform these steps to validate peer certificates using CRL information.

| Step 1 | From the   | FXOS CLI, enter security mode:                                                                                                    |
|--------|------------|----------------------------------------------------------------------------------------------------|
|        | scope sec  | urity                                                                                                    |
| Step 2 | Enter trus | tpoint mode:                                                                                                    |
|        | scope tru  | stpoint trustname                                                                                                    |
| Step 3 | Enter revo | oke mode:                                                                                                    |
|        | scope rev  | oke                                                                                                    |
| Step 4 | Download   | the CRL file(s):                                                                                                    |
|        | import cr  | l protocol://user_id@CA_or_CRL_issuer_IP/tmp/DoDCA1CRL1.crl                                                                         |
|        | Note       | DER format static CRL is not supported in FXOS. You must convert the DER format CRL file to PEM format using the following command: |
|        |            | openssl crl -in filename.crl -inform DER -outform PEM -out crl.pem                                                                  |
| Step 5 | (Optional) | ) Show the status of the import process of CRL information:                                                                         |
|        | show imp   | ort-task detail                                                                                                    |
| Step 6 | Set the ce | rtificate revocation method to CRL-only:                                                                                            |
|        | set certre | vokemethod {crl}                                                                                                    |
|        |            |                                                                                                    |

### About the Certificate Revocation List Check

You can configure your Certificate Revocation List (CRL) check mode to be either strict or relaxed in IPSec, HTTPS, and secure LDAP connections.

FXOS harvests dynamic (non-static) CRL information from the CDP information of an X.509 certificate, which indicates dynamic CRL information. System administration downloads static CRL information manually, which indicates local CRL information in the FXOS system. FXOS processes dynamic CRL information against the current processing certificate in the certificate chain. The static CRL is applied to the whole peer certificate chain.

For steps to enable or disable certificate revocation checks for your secure IPSec, LDAP, and HTTPS connections, see Configure IPSec Secure Channel, Creating an LDAP Provider and Configuring HTTPS.

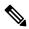

Note

- If the Certificate Revocation Check Mode is set to Strict, static CRL is only applicable when the peer certificate chain has a level of 1 or higher. (For example, when the peer certificate chain contains only the root CA certificate and the peer certificate signed by the root CA.)
  - When configuring static CRL for IPSec, the Authority Key Identifier (authkey) field must be present in the imported CRL file. Otherwise, IPSec considers it invalid.
  - Static CRL takes precedence over Dynamic CRL from the same issuer. When FXOS validates the peer certificate, if a valid (determined) static CRL of the same issuer exists, FXOS ignores the CDP in the peer certificate.
- Strict CRL checking is enabled by default in the following scenarios:
  - Newly created secure LDAP provider connections, IPSec connections, or Client Certificate entries
  - Newly deployed FXOS chassis managers (deployed with an initial starting version of FXOS 2.3.1.x or later)

The following tables describe the connection results, depending on your certificate revocation list check setting and certificate validation.

| Without local static CRL                                                 | LDAP Connection                    | IPSec Connection                   | Client Certificate<br>Authentication |
|--------------------------------------------------------------------------|------------------------------------|------------------------------------|--------------------------------------|
| Checking peer certificate chain                                          | Full certificate chain is required | Full certificate chain is required | Full certificate chain is required   |
| Checking CDP in peer certificate chain                                   | Full certificate chain is required | Full certificate chain is required | Full certificate chain is required   |
| CDP checking for Root<br>CA certificate of the peer<br>certificate chain | Yes                                | Not applicable                     | Yes                                  |

| Table 1: Certificate Revocation       | Chack Mode set to Stric   | t without a local static CRI |
|---------------------------------------|---------------------------|------------------------------|
| <i>Table 1. Cellincale nevocation</i> | . CIIECK MOUE SEL LO SUIC | $\mathbf{W}$                 |

| Without local static CRL                                                                           | LDAP Connection                      | IPSec Connection                                                                                     | Client Certificate<br>Authentication |
|----------------------------------------------------------------------------------------------------|--------------------------------------|----------------------------------------------------------------------------------------------------|--------------------------------------|
| Any certificate validation<br>failure in the peer<br>certificate chain                             | Connection fails with syslog message | Connection fails with syslog message                                                                 | Connection fails with syslog message |
| Any certificate revoked in the peer certificate chain                                              | Connection fails with syslog message | Connection fails with syslog message                                                                 | Connection fails with syslog message |
| One CDP is missing in the peer certificate chain                                                   | Connection fails with syslog message | Peer certificate:<br>connection fails with<br>syslog message                                         | Connection fails with syslog message |
|                                                                                                    |                                      | Intermediate CAs:<br>connection fails                                                                |                                      |
| One CDP CRL is empty<br>in the peer certificate<br>chain with valid signature                      | Connection succeeds                  | Connection succeeds                                                                                  | Connection fails with syslog message |
| Any CDP in the peer<br>certificate chain cannot be<br>downloaded                                   | Connection fails with syslog message | Peer certificate:<br>Connection fails with<br>syslog message                                         | Connection fails with syslog message |
|                                                                                                    |                                      | Intermediate CA: connection fails                                                                    |                                      |
| Certificate has CDP, but<br>the CDP server is down                                                 | Connection fails with syslog message | Peer certificate:<br>Connection fails with<br>syslog message                                         | Connection fails with syslog message |
|                                                                                                    |                                      | Intermediate CA: connection fails                                                                    |                                      |
| Certifcate has CDP, server<br>is up, and CRL is on CDP,<br>but the CRL has an<br>invalid signature | Connection fails with syslog message | Peer certificate:<br>Connection fails with<br>syslog message<br>Intermediate CA:<br>connection fails | Connection fails with syslog message |

Table 2: Certificate Revocation Check Mode set to Strict with a local static CRL

| With local static CRL                                                    | LDAP Connection                    | IPSec Connection                   |
|--------------------------------------------------------------------------|------------------------------------|------------------------------------|
| Checking peer certificate chain                                          | Full certificate chain is required | Full certificate chain is required |
| Checking CDP in peer certificate chain                                   | Full certificate chain is required | Full certificate chain is required |
| CDP checking for Root CA<br>certificate of the peer certificate<br>chain | Yes                                | Not applicable                     |

| With local static CRL                                                                                                    | LDAP Connection                      | IPSec Connection                                         |
|----------------------------------------------------------------------------------------------------|--------------------------------------|----------------------------------------------------------|
| Any certificate validation failure in the peer certificate chain                                                                   | Connection fails with syslog message | Connection fails with syslog message                     |
| Any certificate revoked in the peer certificate chain                                                                              | Connection fails with syslog message | Connection fails with syslog message                     |
| One CDP is missing in the peer<br>certificate chain (Certificate Chain<br>level is 1)                                              | Connection succeeds                  | Connection succeeds                                      |
| One CDP CRL is empty in the peer<br>certificate chain (Certificate Chain<br>level is 1)                                            | Connection succeeds                  | Connection succeeds                                      |
| Any CDP in the peer certificate<br>chain cannot be downloaded<br>(Certificate Chain level is 1)                                    | Connection succeeds                  | Connection succeeds                                      |
| Certificate has CDP, but the CDP<br>server is down (Certificate Chain<br>level is 1)                                               | Connection succeeds                  | Connection succeeds                                      |
| Certificate has CDP, server is up,<br>and CRL is on CDP, but the CRL<br>has an invalid signature (Certificate<br>Chain level is 1) | Connection succeeds                  | Connection succeeds                                      |
| Peer Certificate Chain level is<br>higher than 1                                                                                   | Connection fails with syslog message | If combined with CDP, connection succeeds                |
|                                                                                                    |                                      | If there is no CDP, connection fails with syslog message |

Table 3: Certificate Revocation Check Mode set to Relaxed without a local static CRL

| Without local static CRL                                                 | LDAP Connection                      | IPSec Connection                     | Client Certificate<br>Authentication |
|--------------------------------------------------------------------------|--------------------------------------|--------------------------------------|--------------------------------------|
| Checking peer certificate chain                                          | Full certificate chain               | Full certificate chain               | Full certificate chain               |
| Checking CDP in the peer certificate chain                               | Full certificate chain               | Full certificate chain               | Full certificate chain               |
| CDP checking for Root<br>CA certificate of the peer<br>certificate chain | Yes                                  | Not applicable                       | Yes                                  |
| Any certificate validation<br>failure in the peer<br>certificate chain   | Connection fails with syslog message | Connection fails with syslog message | Connection fails with syslog message |

| Without local static CRL                                                                            | LDAP Connection                      | IPSec Connection                     | Client Certificate<br>Authentication |
|----------------------------------------------------------------------------------------------------|--------------------------------------|--------------------------------------|--------------------------------------|
| Any certificate revoked in the peer certificate chain                                               | Connection fails with syslog message | Connection fails with syslog message | Connection fails with syslog message |
| One CDP is missing in the peer certificate chain                                                    | Connection succeeds                  | Connection succeeds                  | Connection fails with syslog message |
| One CDP CRL is empty<br>in the peer certificate<br>chain with valid signature                       | Connection succeeds                  | Connection succeeds                  | Connection succeeds                  |
| Any CDP in the peer<br>certificate chain cannot be<br>downloaded                                    | Connection succeeds                  | Connection succeeds                  | Connection succeeds                  |
| Certificate has CDP, but the CDP server is down                                                     | Connection succeeds                  | Connection succeeds                  | Connection succeeds                  |
| Certificate has CDP,<br>server is up, and CRL is<br>on CDP, but the CRL has<br>an invalid signature | Connection succeeds                  | Connection succeeds                  | Connection succeeds                  |

### Table 4: Certificate Revocation Check Mode set to Relaxed with a local static CRL

| With local static CRL                                                                   | LDAP Connection                      | IPSec Connection                     |
|-----------------------------------------------------------------------------------------|--------------------------------------|--------------------------------------|
| Checking peer certificate chain                                                         | Full certificate chain               | Full certificate chain               |
| Checking CDP in the peer certificate chain                                              | Full certificate chain               | Full certificate chain               |
| CDP checking for Root CA<br>certificate of the peer certificate<br>chain                | Yes                                  | Not applicable                       |
| Any certificate validation failure in the peer certificate chain                        | Connection fails with syslog message | Connection fails with syslog message |
| Any certificate revoked in the peer certificate chain                                   | Connection fails with syslog message | Connection fails with syslog message |
| One CDP is missing in the peer<br>certificate chain (Certificate Chain<br>level is 1)   | Connection succeeds                  | Connection succeeds                  |
| One CDP CRL is empty in the peer<br>certificate chain (Certificate Chain<br>level is 1) | Connection succeeds                  | Connection succeeds                  |

| With local static CRL                                                                                                    | LDAP Connection                      | IPSec Connection                                         |
|----------------------------------------------------------------------------------------------------|--------------------------------------|----------------------------------------------------------|
| Any CDP in the peer certificate<br>chain cannot be downloaded<br>(Certificate Chain level is 1)                                    | Connection succeeds                  | Connection succeeds                                      |
| Certificate has CDP, but the CDP<br>server is down (Certificate Chain<br>level is 1)                                               | Connection succeeds                  | Connection succeeds                                      |
| Certificate has CDP, server is up,<br>and CRL is on CDP, but the CRL<br>has an invalid signature (Certificate<br>Chain level is 1) | Connection succeeds                  | Connection succeeds                                      |
| Peer Certificate Chain level is higher than 1                                                                                      | Connection fails with syslog message | If combined with CDP, connection succeeds                |
|                                                                                                    |                                      | If there is no CDP, connection fails with syslog message |

# **Configure CRL Periodic Download**

You can configure your system to periodically download a (CRL) so that a new CRL is used every 1 to 24 hours to validate certificates.

You can use the following protocols and interfaces with this feature:

- FTP
- SCP
- SFTP
- TFTP
- USB

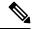

Note

• SCEP and OCSP are not supported.

- You can only configure one periodic download per CRL.
- One CRL is supported per trustpoint.

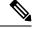

Note

You can only configure the period in one-hour intervals.

Perform these steps to configure CRL periodic download.

### Before you begin

Ensure that you have already configured your Firepower 4100/9300 chassis to validate peer certificates using (CRL) information. For more information, see Configure Static CRL for a Trustpoint, on page 9.

|    | From the FXOS CLI, enter security mode:                                                                                                    |
|----|----------------------------------------------------------------------------------------------------|
|    | scope security                                                                                                    |
|    | Enter trustpoint mode:                                                                                                    |
|    | scope trustpoint                                                                                                    |
|    | Enter revoke mode:                                                                                                    |
|    | scope revoke                                                                                                    |
|    | Edit the revoke configuration:                                                                                                    |
|    | sh config                                                                                                    |
|    | Set your preferred configuration:                                                                                                    |
|    | Example:                                                                                                    |
|    | set certrevokemethod crl<br>set crl-poll-filename rootCA.crl<br>set crl-poll-path /users/myname<br>set crl-poll-period 1<br>set crl-poll-port 0<br>set crl-poll-protocol scp<br>! set crl-poll-pwd<br>set crl-poll-server 182.23.33.113<br>set crl-poll-user myname |
|    | Exit the configuration file:<br>exit                                                                                                    |
| (( | (Optional) Test the new configuration by downloading a new CRL:                                                                                                    |
|    | Example:                                                                                                    |
|    | Firepower-chassis /security/trustpoint/revoke # sh import-task                                                                                                    |
|    | Import task:<br>File Name Protocol Server Port Userid State                                                                                                    |
|    | File Name Flotocol Server Fort Oseriu State                                                                                                    |

✎

## **Set the LDAP Key Ring Certificate**

You can configure a secure LDAP client key ring certificate to support a TLS connection on your Firepower 4100/9300 chassis. This option is one of a number offered for achieving Common Criteria certification compliance on your system. For more information, see Security Certifications Compliance, on page 1.

| V    |                                                                                                    |
|------|----------------------------------------------------------------------------------------------------|
| Note | If Common Criteria mode is enabled, you must have SSL enabled, and you must use the server DNS information to create the key ring certificate. |
|      | If SSL is enabled for the LDAP server entry, key ring information is referenced and checked when forming a connection.                         |

LDAP server information has to be DNS information in the CC mode for the secure LDAP connection (with SSL enabled).

Perform these steps to configure a secure LDAP client key ring certificate:.

### Procedure

| Step 1 | From the FXOS CLI, enter security mode:        |
|--------|------------------------------------------------|
|        | scope security                                 |
| Step 2 | Enter LDAP mode:                               |
|        | scope ldap                                     |
| Step 3 | Enter LDAP server mode:                        |
|        | <pre>enter server {server_ip/server_dns}</pre> |
| Step 4 | Set the LDAP key ring:                         |
|        | set keyring keyring_name                       |
| Step 5 | Commit the configuration:                      |
|        | commit-buffer                                  |

## **Enable Client Certificate Authentication**

You can enable your system to use a client certificate in conjunction with LDAP to authenticate a user for HTTPS access. The default authentication configuration on the Firepower 4100/9300 chassis is credential-based.

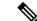

Note If certificate authentication is enabled, that is the only form of authentication permitted for HTTPS.

Certificate revocation check is not supported with the FXOS 2.1.1 release of the client certificate authentication feature.

The following requirements must be met by the Client Certificate to use this feature:

- The username must be included in the X509 attribute Subject Alternative Name Email.
- The client certificate must be signed by a root CA that has had its certificate imported into a trustpoint on the Supervisor.

### Procedure

**Step 1** From the FXOS CLI, enter services mode:

scope system

scope services

**Step 2** (Optional) View your options for HTTPS authentication:

set https auth-type

### Example:

Firepower-chassis /system/services # set https auth-type cert-auth Client certificate based authentication cred-auth Credential based authentication

**Step 3** Set your HTTPS authentication to client-based:

### set https auth-type cert-auth

**Step 4** Commit the configuration:

commit-buffer